|                                                                                                    | anagement                                                 |                                |            |               | Sep-2                                                  |
|----------------------------------------------------------------------------------------------------|-----------------------------------------------------------|--------------------------------|------------|---------------|--------------------------------------------------------|
| ese are setup and managed in a buble click any line item or select                                                                                                    |                                                           |                                |            | anagement.    |                                                        |
| Home / Administration / External Companies                                                                                                    | / Sub-Contractor Management                               |                                |            |               | O ADD NEW                                              |
| EXCEL B PDF ▼ FILTER                                                                                                    | GROUP Search                                              | ×                              |            |               |                                                        |
| Company Name Company E                                                                                                    | mail Contact First Name                                   | Contact Mobile                 | Creation   | Contract      |                                                        |
|                                                                                                    | @gmail.com Jimmy                                          |                                | 18/02/2019 | 01/03/2020    | • 🕑 🖻                                                  |
|                                                                                                    | imeplicity.co.nz Ronald                                   | +6421530144                    | 15/05/2019 | 27/05/2020    |                                                        |
| HIgh Five Prizes Ltd heidit@celoo                                                                                                    |                                                           |                                | 02/05/2019 | 06/05/2022    | <ul> <li>Ø</li> <li>Ø</li> <li>Ø</li> <li>Ø</li> </ul> |
| Enter the Company Name, AE<br>Complete the Company emai<br>Enter any notes as required.<br>Select Industry Types if requir<br>Upload an image for the com<br>When you've finished the set | l field.<br>red. Click <sup>O</sup> to add any n<br>pany. |                                |            |               |                                                        |
| Home / Administration / External Companies / Sub-Cor                                                                                                    | ntractor Management                                       |                                |            |               | 6                                                      |
| Company Info                                                                                                    |                                                           |                                |            |               |                                                        |
| Company Name                                                                                                    | Business Registration Numbe                               | r                              | [          |               |                                                        |
| Muppets Pty Ltd                                                                                                    | 892 365 963                                               |                                |            |               |                                                        |
| Street Address                                                                                                    | Postal Address                                            |                                |            |               |                                                        |
| 15 Shale Rd                                                                                                    | PO Box 357                                                |                                |            |               | CYXX S                                                 |
| Suburb / Town                                                                                                    | Postal Suburb / Town                                      |                                |            | ARC 1         | NO BRE                                                 |
| Theatreville                                                                                                    | Theatreville                                              |                                |            |               |                                                        |
| State / District                                                                                                    | Postal State / District                                   |                                |            |               | - 5                                                    |
| SA                                                                                                    | SA                                                        |                                |            |               |                                                        |
| Post Code                                                                                                    | Postal Post code                                          |                                |            |               |                                                        |
| 8956                                                                                                    | 8956                                                      |                                |            |               |                                                        |
| Company Phone                                                                                                    | Fax                                                       |                                |            |               |                                                        |
| 08 8956 2356                                                                                                    |                                                           |                                |            |               |                                                        |
| Company Email                                                                                                    |                                                           |                                |            |               |                                                        |
| 2 heidi.thonig@gmail.com                                                                                                    |                                                           |                                |            |               |                                                        |
| Note                                                                                                    |                                                           |                                |            |               |                                                        |
|                                                                                                    |                                                           |                                |            |               |                                                        |
| Excellent plumbers                                                                                                    |                                                           | • 0                            |            |               |                                                        |
| Industry Type                                                                                                    |                                                           |                                |            |               |                                                        |
|                                                                                                    |                                                           |                                |            |               |                                                        |
| Industry Type                                                                                                    |                                                           |                                |            |               |                                                        |
| Industry Type                                                                                                    |                                                           |                                |            |               |                                                        |
| Admin User<br>a. Enter Name Details.                                                                                                    |                                                           |                                |            |               |                                                        |
| Admin User<br>a. Enter Name Details.<br>b. Enter Contact details – er                                                                                                    | -                                                         |                                |            |               |                                                        |
| Admin User<br>a. Enter Name Details.                                                                                                    | e the password blank.                                     |                                |            |               |                                                        |
| Admin User<br>a. Enter Name Details.<br>b. Enter Contact details – er<br>c. Type in a Username, leav                                                                                      | e the password blank.                                     |                                |            |               |                                                        |
| Admin User<br>a. Enter Name Details.<br>b. Enter Contact details – en<br>c. Type in a Username, leav<br>d. If details are available ent<br>Admin User<br>7                                | e the password blank.<br>ter an Employee ID.              |                                |            | Costari Emoi  |                                                        |
| Admin User<br>a. Enter Name Details.<br>b. Enter Contact details – en<br>c. Type in a Username, leav<br>d. If details are available ent                                                   | e the password blank.                                     | Contact Mobile<br>0453 593 782 |            | Contact Email |                                                        |
| Admin User<br>a. Enter Name Details.<br>b. Enter Contact details – en<br>c. Type in a Username, leav<br>d. If details are available ent<br>Admin User<br>7<br>Contact First Name          | e the password blank.<br>ter an Employee ID.              | Contact Mobile                 |            |               |                                                        |

NG 🔪 .

| a. REQ<br>see s     | JEST NEW ST<br>tep #9 below | if you are ad            | ised by the Adr<br>Iding staff dire | nin User above to ac<br>ctly.<br><mark>aff profile</mark> page. | dd staff for | this sub- | contractor.                 |                |
|---------------------|-----------------------------|--------------------------|-------------------------------------|-----------------------------------------------------------------|--------------|-----------|-----------------------------|----------------|
| Staff <b>Q</b>      |                             |                          |                                     |                                                                 |              |           | -                           |                |
|                     |                             |                          | _                                   |                                                                 |              |           |                             | UEST NEW STAFF |
| Anne                | Aside                       | annea                    |                                     |                                                                 |              |           | Sub-Contractor              |                |
| James               | Hunt                        | Hunt                     |                                     | Supervisor                                                      |              |           | Sub-Contractor              | C              |
| Hayley              | Jackson                     | hayjack                  |                                     | Office Manager                                                  |              |           | Sub-Contractor              | C              |
|                     |                             |                          | Sub-Contractor<br>rrow down the     | Staff to display the selection.                                 | list.        |           |                             |                |
| Home / Administrati | ion / Staff                 |                          | 9                                   |                                                                 |              |           |                             |                |
| EXCEL 🖪             | PDF <b>T</b> FILTER         | ♣ GROUP St               | aff 🥚 Sub-Contractor Sta            | ff blu                                                          | × Archiv     | ed 🗌      |                             |                |
| First Name          | Last Name 🕴 U               | Jsern Extern             | alSubcontractor                     | Direct Manager Position                                         | : Divis      | ion Sta   | ate Security Level          | Admin          |
| Anne                | Aside a                     | nnea Blue G              | rass Diggers Ltd                    |                                                                 |              |           | Sub-Contractor              |                |
| Jimmy               | Ford ji                     | mmy Blue G               | rass Diggers Ltd                    |                                                                 |              |           | SC Admin                    | $\checkmark$   |
| James               | Hunt H                      | lunt Blue G              | rass Diggers Ltd                    | Supervisor                                                      |              |           | Sub-Contractor              |                |
| Hayley              | Jackson h                   | ayjack Blue G            | rass Diggers Ltd                    | Office Man                                                      | ager         |           | Sub-Contractor              |                |
| Add and edit        |                             | -                        | L.                                  | s Ltd) / Insurances                                             |              |           | Insurances<br>WHS Documents | <b>四</b> SAVE  |
| INSURANCI           | E.                          |                          |                                     |                                                                 |              |           |                             |                |
| Documents           |                             |                          |                                     |                                                                 |              |           |                             | ADD FILE       |
|                     | Last Modified Time          | Title                    | Des                                 | cription                                                        | Expiry Da    | te        | Action                      |                |
| Q                   | 19/03/2023 08:50            | Suncorp Insurance.pdf    | bu                                  | siness insurance                                                | 11/05/20     | 24 × 💼    |                             | <b>4 4 1</b>   |
| Home / Administ     | ration / External Compan    | ies / Sub-Contractor Man | agement / (Blue Grass Digge         | rs Ltd) / Licenses                                              |              |           |                             | B SAVE         |
| LICENS              | ES -                        |                          |                                     |                                                                 |              |           |                             |                |
| Documents           |                             |                          |                                     |                                                                 |              |           |                             | • ADD FILE     |
|                     | Last Modified Time          | Title                    | De                                  | scription                                                       | Expiry Date  | 9         | Action                      |                |
|                     | 19/03/2023 08:49            | SMART.png                | SI                                  | mart licence                                                    | 29/05/202    | 23 × 🗒    |                             |                |
| Home / Administr    | ration / External Companie  | es / Sub-Contractor Mana | gement / (Blue Grass Diggers        | Ltd) / WHS Documents                                            |              |           |                             | SAVE           |
| WHS DOCUM           | IENTS -                     |                          |                                     |                                                                 |              |           |                             |                |
| Documents           |                             |                          |                                     |                                                                 |              |           |                             | ADD FILE       |
|                     | Last Modified Time          | Title                    | Dese                                | cription                                                        | Expiry Date  |           | Action                      |                |
|                     | 08/05/2023 08:41            |                          |                                     |                                                                 |              |           |                             | •              |

## NOTES:

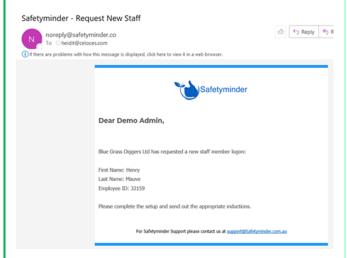

- When a Sub-Contractor admin user makes a request for new staff you will receive this email.
- These users are NOT enabled so in the staff grid you will need to tick the Archived box to see them.
- Use the search box to find a specific entry.

| EXCEL      |      | <b>T</b> FILTER | 🕂 GROUP | Staff O Sub-Contra     |   | aff b(         |            | × | Archived |
|------------|------|-----------------|---------|------------------------|---|----------------|------------|---|----------|
| First Name | Last | Name :          | Usern   | ExternalSubcontractor  | : | Direct Manager | Position   | 1 | Division |
| Henry      | Mauv | e               | henrym  | Blue Grass Diggers Ltd |   |                | Supervisor |   |          |

## **NOTES re your Sub-Contractor logon:**

- Sub-Contractor Admin User instructions can be found in the link below: <u>Sub-Contractor Admin User – Safetyminder</u>
- These users will only see their company details, documents and staff profiles.
- They can edit and update staff, add licences, training certificates etc.
- When they click 🖫 SAVE on a staff profile they will return to their Company Details tab.

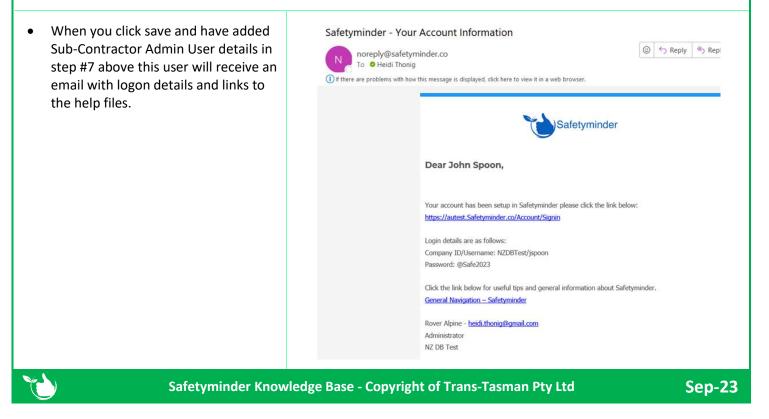